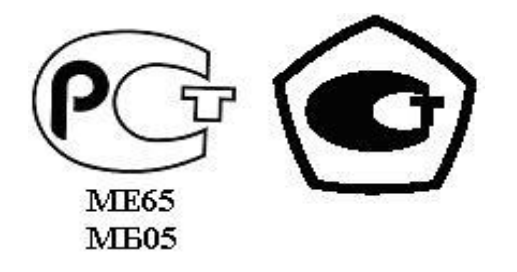

 «УТВЕРЖДАЮ» Директор НПО «Текон-Автоматика» \_\_\_\_\_\_\_\_\_\_\_\_\_\_\_\_\_ Трубников В.Ю. « $\rightarrow$  201 г.

 Разрешение Федеральной Службы по технологическому надзору № РРС БК-12767

### **АВТОМАТИЗИРОВАННАЯ СИСТЕМА УПРАВЛЕНИЯ И ДИСПЕТЧЕРИЗАЦИИ АСУД – 248**

ПОДКЛЮЧЕНИЕ УБЛ-КПД2 НЕЙРОН К АСУД-248 (программное обеспечение WinAlarm)

Москва 2011-2012

# **СОДЕРЖАНИЕ**

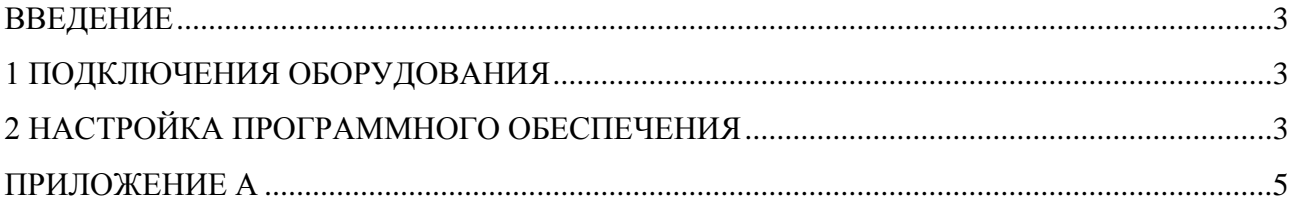

#### <span id="page-2-0"></span>ВВЕДЕНИЕ

Настоящее руководство определяет порядок подключения изделия УБЛ-КПД2 (Устройство блокировки лифта - контроль питания и движения) к аппаратуре АСУД-248 и настройки программного обеспечения системы АСУД-248 (WinAlarm).

В таблице 1 приводится необходимое оборудование для организации подключения.

Таблица 1 - Необходимое оборудование

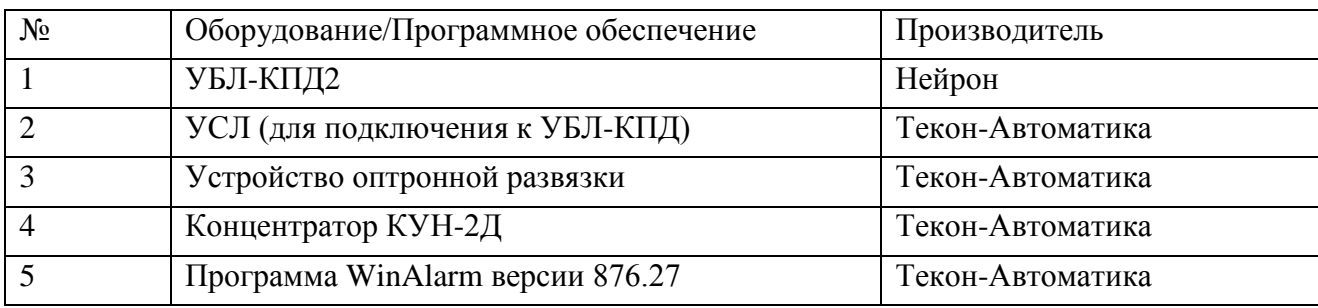

К одному концентратору КУН через устройство УСЛ может быть подключено одно УБЛ-КПД, контролирующее один лифт. Дополнительно со шкафа управления лифтом снимается два дискретных сигнала через устройство оптронной развязки, обеспечивающие контроль за наличием напря

#### <span id="page-2-1"></span>1 ПОДКЛЮЧЕНИЯ ОБОРУДОВАНИЯ

Схема подключения оборудования приведена на рисунке А.1 Приложения А.

УБЛ-КПД подключается к УСЛ, которое в свою очередь подключается к концентратору КУН-2Д.

#### <span id="page-2-2"></span>2 НАСТРОЙКА ПРОГРАММНОГО ОБЕСПЕЧЕНИЯ

В программе WinAlarm следует ввести пароль и открыть окно концентратора КУН, к которому подключено УБЛ-КПД (через УСЛ), открыть вкладку УБЛ-КПД и установить флажок Лифт 1, как показано на рисунке 1. После этого в WinAlarm будут анализироваться коды неисправностей, поступающие с УБЛ-КПД.

В случае возникновения аварийной ситуации оператор будет оповещен визуально-звуковой индикацией.

При открытии окна КУН, если с УБЛ-КПД есть активный аварийный сигнал, будет открыта вкладка «УБЛ-КПД», иначе может быть активна вкладка «Карта» или «Видео».

В случае если с УБЛ-КПД не будут поступать данные в программу WinAlarm (ошибка подключения, обрыв провода и т.п.) оператор будет оповещен об этом сигналом *«Неисправность УБЛ»*.

| МАШ. ПОМЕЩЕНИЕ 1                                        |                      | ОСВ.ЛЕСТНИЦЫ                         | ИКо                  | Отключить                           | Включить |
|---------------------------------------------------------|----------------------|--------------------------------------|----------------------|-------------------------------------|----------|
| КАБИНА ЛИФТА 1                                          | 2                    | ОСВ.ПОДВАЛА                          | И Ко                 | Отключить                           | Включить |
| ПОДЪЕЗД 1                                               |                      | ОТКЛЮЧЕНИЕ ФАЗЫ.                     | ИIJ                  | УБЛ-КПД<br>Видео<br>Карта           |          |
| Резерв                                                  | $\overline{4}$       | Резерв                               | ИП                   |                                     |          |
| Резерв                                                  |                      | НЕИСПР, ЛИФТА                        | И4                   | Лифт1<br>⊽                          |          |
| Резерв                                                  | 6                    | Резерв                               | ИП                   | <b>РЕВИЗИЯ</b>                      |          |
| Сброс<br>Блокировка                                     | 7                    | Резерв                               | ИП                   | ДВЕРИ.ЗАКОРОТКА ЦБ                  |          |
| Проверка связи                                          |                      | ДВЕРИ КРЫШИ                          | ИIJ                  | ШАХТА ЛИФТА                         |          |
|                                                         | 9                    | Резерв                               | ИП                   | НЕДОЗАКР. ДК или ДШ                 |          |
| Добавить заявку<br>Журн. неисправн.<br>Телефоны квартир | 10<br>11<br>12<br>13 | Резерв<br>Резерв<br>Резерв<br>Резерв | ИП<br>ИП<br>ИП<br>ИП | ПРИВОД ДК ВО                        |          |
|                                                         |                      |                                      |                      | ПРИВОД ДК РЕВ                       |          |
|                                                         |                      |                                      |                      | ДВЕРИ.ОБРЫВ ЦБ<br><b>HEVISBECTH</b> |          |
|                                                         |                      |                                      |                      |                                     |          |
|                                                         | 14                   | Резерв                               | ИП                   | НЕИСПРАВН, УБЛ.                     |          |
| Осцилл. концентр.                                       | 15                   | ДВЕРИ МАШ. ПОМ                       | ИIJ                  |                                     |          |
|                                                         | 16                   | Резерв                               | ИП                   | 100%                                |          |
| Осцилл, направл.                                        | 17                   | Резерв                               | ИП                   |                                     |          |
|                                                         |                      | Резерв                               | ИП                   |                                     |          |
| <b>⊽</b> Фильтр ПГС                                     |                      |                                      |                      |                                     |          |

Рисунок 1 – Настройка УБЛ-КПД.

Для аварийных сигналов УБЛ-КПД нельзя выставить задержку.

Все поступающие аварийные сигналы записываются в электронный журнал отказов оборудования.

### ПРИЛОЖЕНИЕ А

#### СХЕМА ПОДКЛЮЧЕНИЯ УБЛ-КПД К АСУД-248

<span id="page-4-0"></span>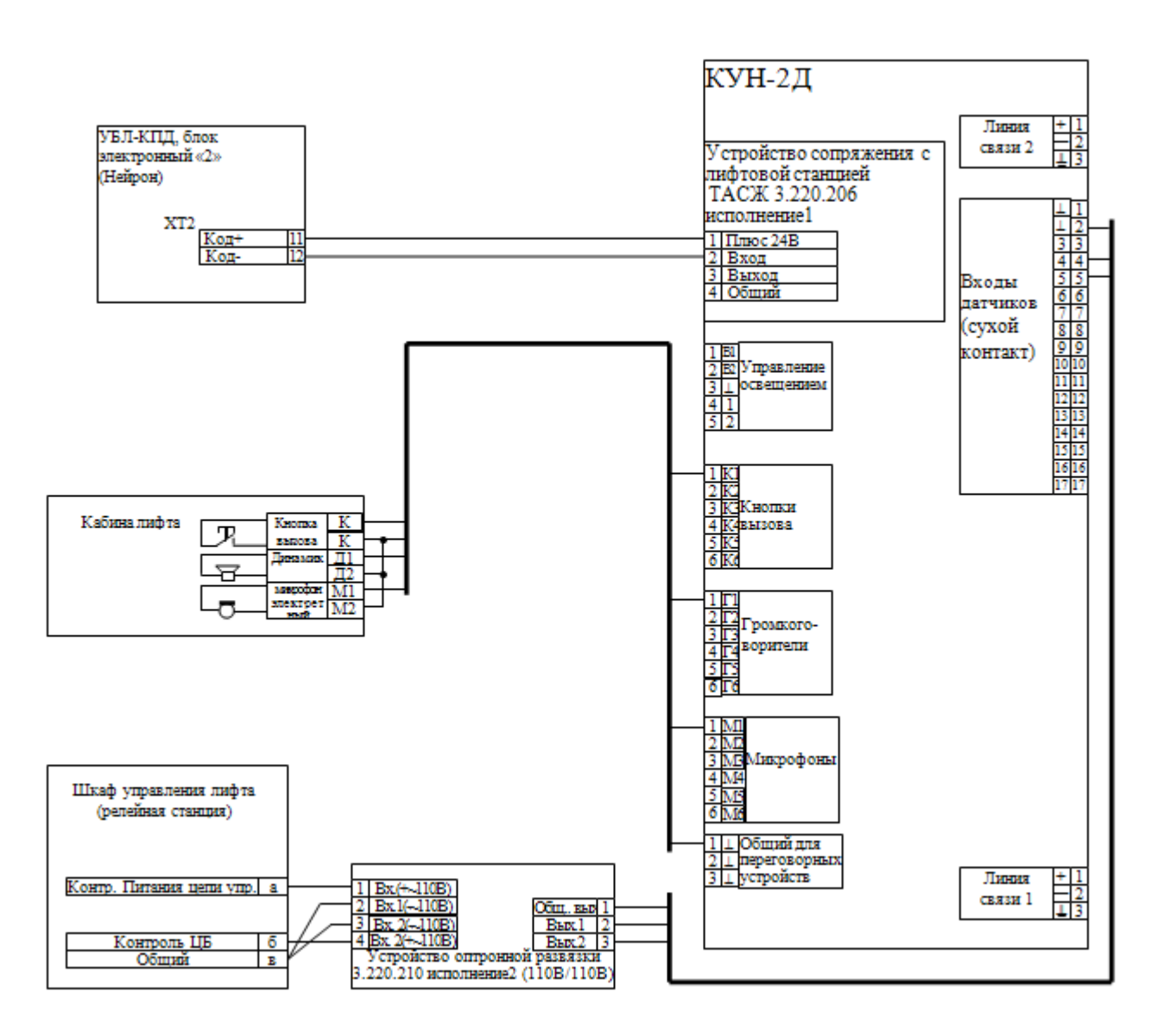

1. Оптронную развязки установить в шкафу управления.

2. Точки «а», «б», «в» соответствуют указанным в таблице А.1 для различных схем лифтов.

## Таблица А.1

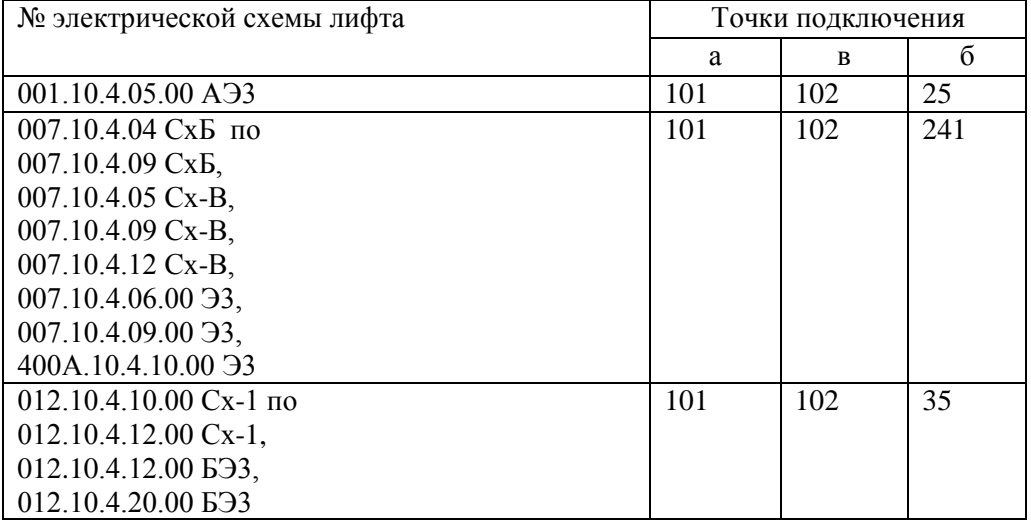